## **Accessing Microsoft Teams from an Xbox Console**

An alternative way to access your learning online.

- 1. Plug in a keyboard to the USB socket on your console (You can do this with the controller, but it becomes difficult and time consuming choosing each letter!)
- 2. Go into <My Games and Apps>
- 3. Select Microsoft Edge as your browser
- 4. Type in 'Microsoft Teams'
- 5. Log into Teams using your school account details
- 6. You will now have access to the full Microsoft Suite (Outlok for your school emails, meetings and online lessons, Word, PowerPoint, Excel, etc) through our school license. Any sound recordings should play automatically through your TV.

\*You can also use a wired or wireless mouse to help you navigate, but the controller seems to work fine for this  $\odot$ 

By using your games console to access Teams, you no longer need access to a different device to keep up with your online learning. There is an instructional video as well available here:<https://www.youtube.com/watch?v=mfrSCeedsmE>

## **Accessing Microsoft Teams from a Playstation Console**

- 1. Identify the PlayStation internet browser icon (it is **WWW** with dots around it)
- 2. Press the PlayStation logo on the controller
- 3. Go to the library and find options for games and applications
- 4. Go in to applications and you will find the internet browser
- 5. Type in 'Microsoft Teams'
- 6. Log into Teams using your school account details
- 7. You will now have access to the full Microsoft Suite (Outlok for your school emails, meetings and online lessons, Word, PowerPoint, Excel, etc) through our school license. Any sound recordings should play automatically through your TV.

By using your games console to access Teams, you no longer need access to a different device to keep up with your online learning. There is an instructional video as well available here:<https://www.youtube.com/watch?v=mfrSCeedsmE>

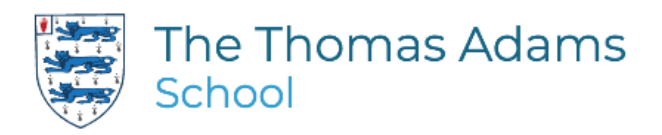

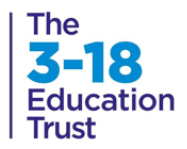